#### **공개SW 솔루션설치& 활용가이드**

시스템SW > 가상화

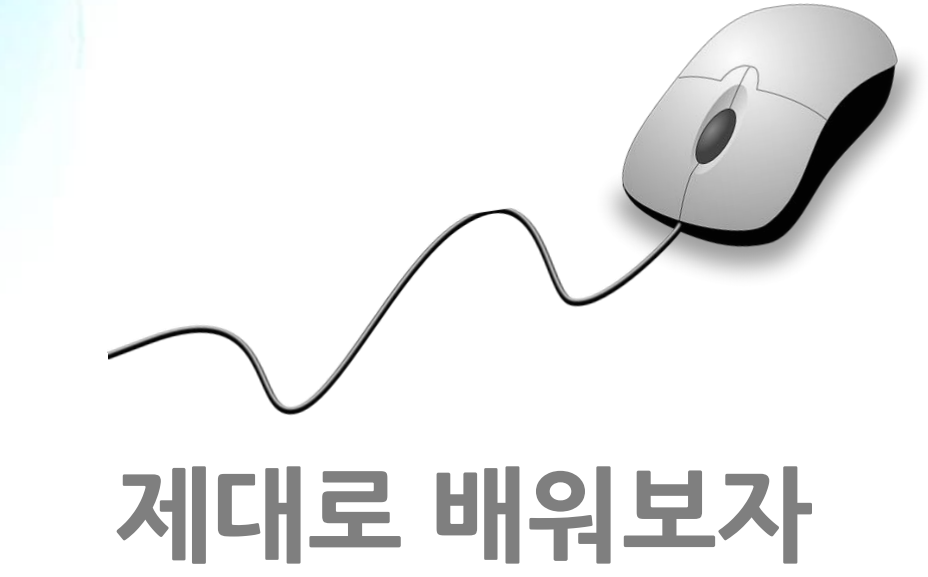

How to Use Open Source Software

Open Source Software Installation & Application Guide

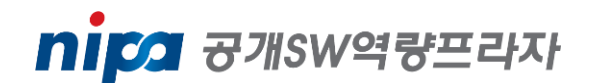

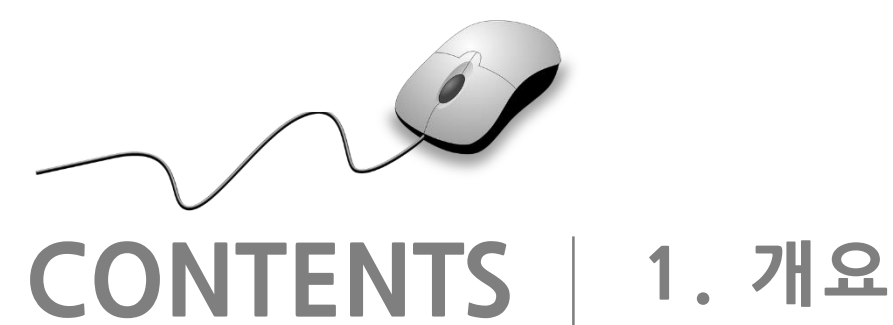

**2. 기능요약 3. 실행환경 4. 설치 및 실행 5. 기능소개 6. 활용예제 7. FAQ 8. 용어정리**

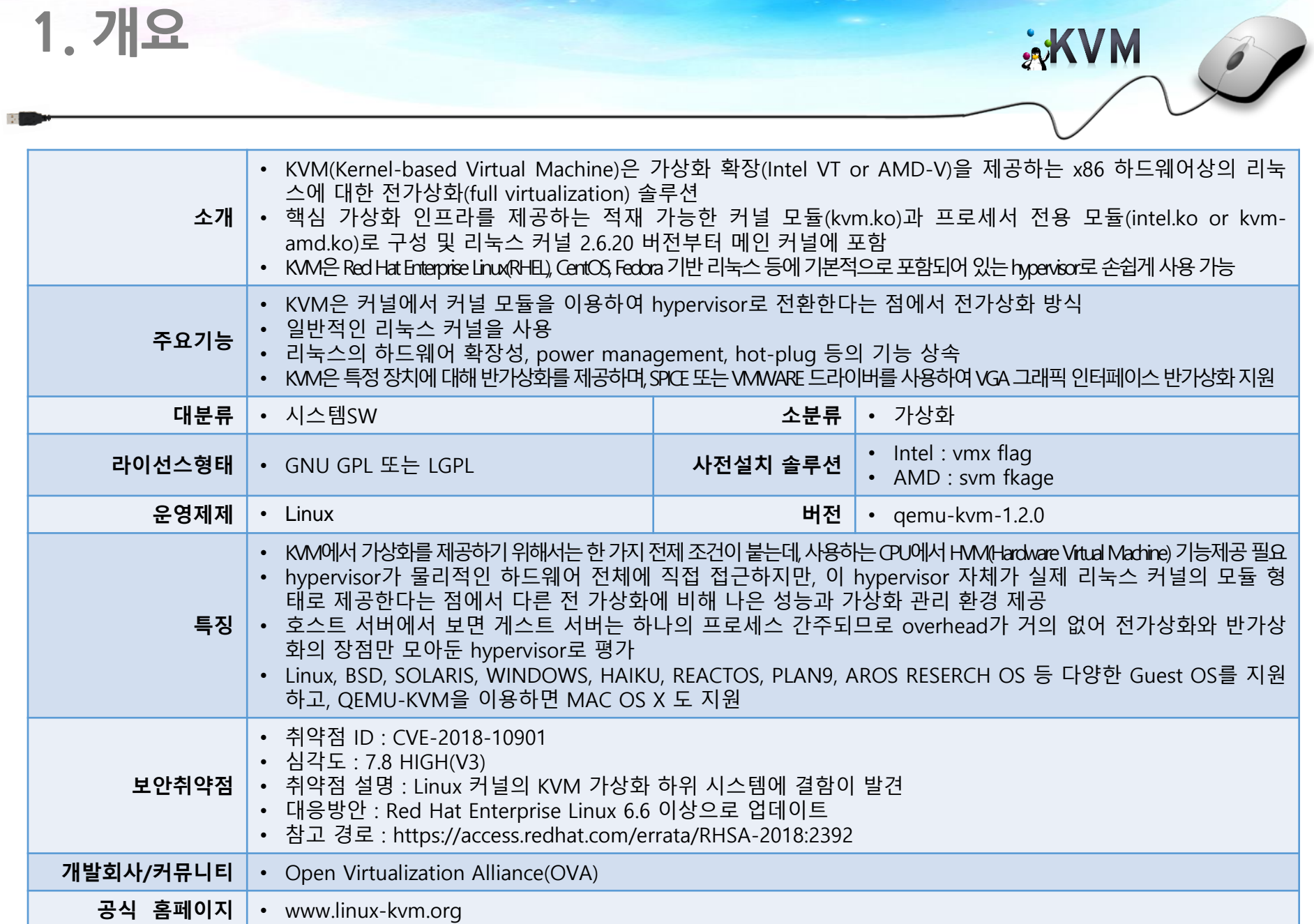

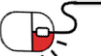

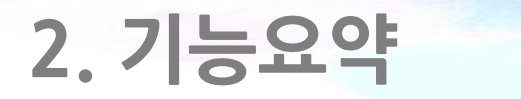

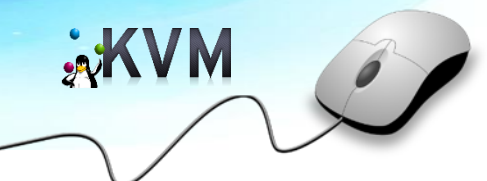

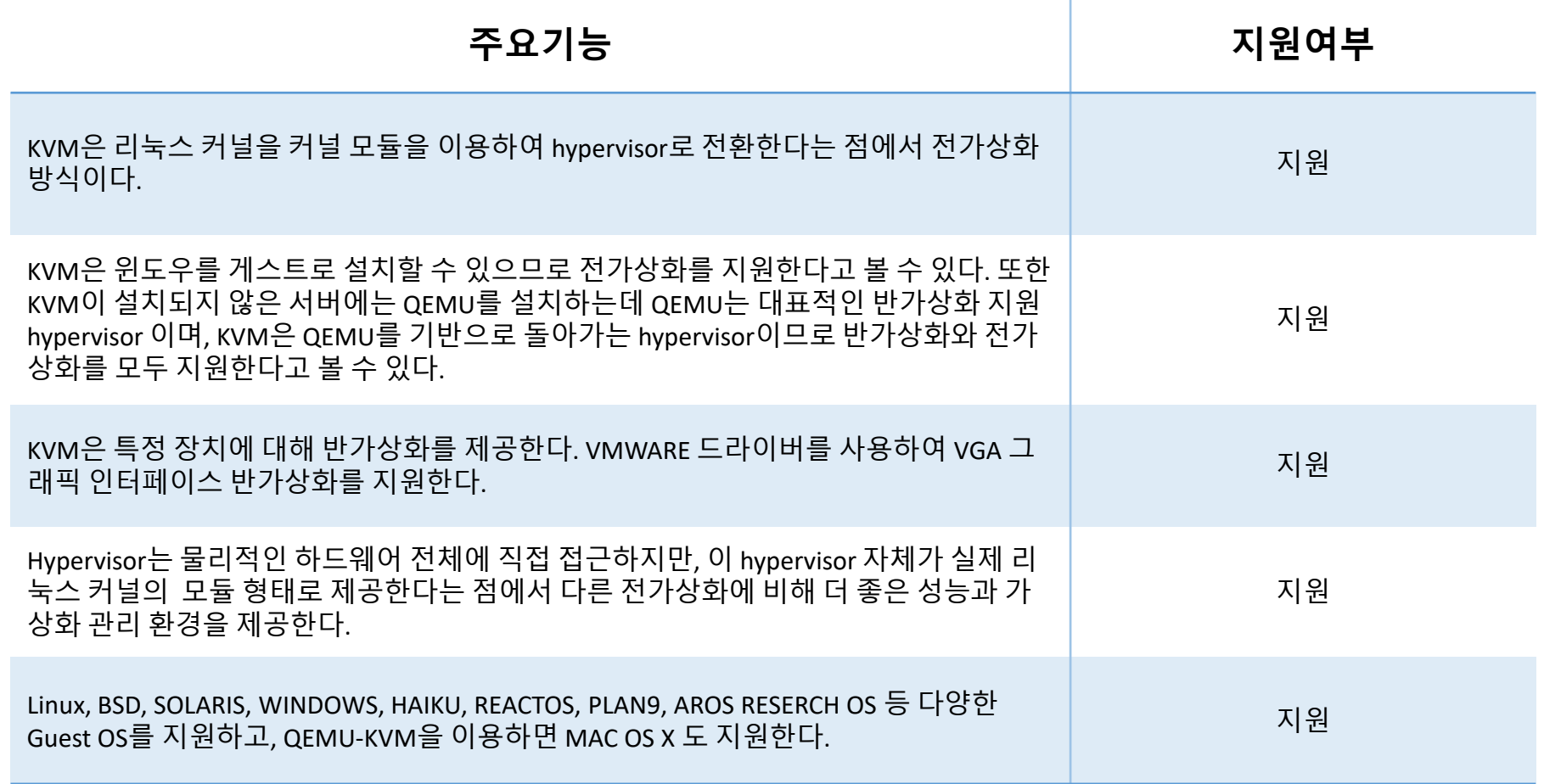

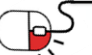

### **3. 실행환경**

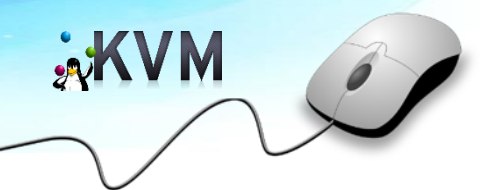

#### **1. OS**

CentOS Linux release 7.3.1611 (Core) 환경

### **2. 사전 설치 솔루션**

- vmx flag : Intel CPUs
- svm flag : AMD CPUs
	- -> 해당 machine의 CPU가 가상화를 지원해야한다.

virt-manager-1.4.0-2.el7.noarch

libvirt-python-2.0.0-2.el7.x86\_64

libvirt-client-2.0.0-10.el7\_3.9.x86\_64

libvirt-2.0.0-10.el7\_3.9.x86\_64

#### **3. KVM package**

qemu-img-1.5.3-126.el7\_3.10.x86\_64 qemu-kvm-1.5.3-126.el7\_3.10.x86\_64

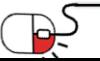

#### **세부 목차**

- **4.1 Verify virtualization support**
- **4.2 Installing the KVM modules**
- **4.3 Start the service daemon**
- **4.4 Verify that the KVM module is loaded**
- **4.5 Start the virt-Manager**

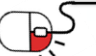

**xKVM** 

**4.1 Verify virtualization support**

**AXVM** 

- CPU가 가상화를 지원하는지 확인
	- -> vmx flag : Intel CPUs svm flag : AMD CPUs
	- $\rightarrow$  grep  $-E$   $\prime$  (vmx  $\prime$  svm)  $\prime$  proc / cpuinfo 출력 화면에서 vmx또는 svm이라는 단어를 찾아야 한다. 그렇지 않으면 CPU가 가상화를 지원하지 않는다.

#### [root@localhost ~]# grep -E '(vmx|svm)' /proc/cpuinfo

: fpu vme de pse tsc msr pae mce cx8 apic sep mtrr pge mca cmov pat pse36 clflush dts mmx fxsr sse sse2 ss syscall nx pdpe1gb rdtscp lm const flags ant\_tsc arch\_perfmon pebs bts nopl xtopology tsc\_reliable nonstop\_tsc aperfmperf eagerfpu pni pclmulqdownx ssse3 fma cx16 pcid sse4\_1 sse4\_2 x2apic movbe po pcnt aes xsave avx f16c rdrand hypervisor lahf lm 3dnowprefetch ida arat epb pln pts dtherm hwp hwp noitfy hwp act window hwp epp tpr shadow vnmi ept vpid fs gsbase smep xsaveopt xsavec xgetbv1  $[root@localhost ~]+$ 

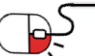

**4.2 Installing the KVM modules(1/3)**

- KVM 관련 Package 설치 1
	- -> yum install qemu-kvm qemu-img

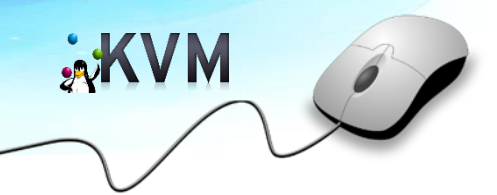

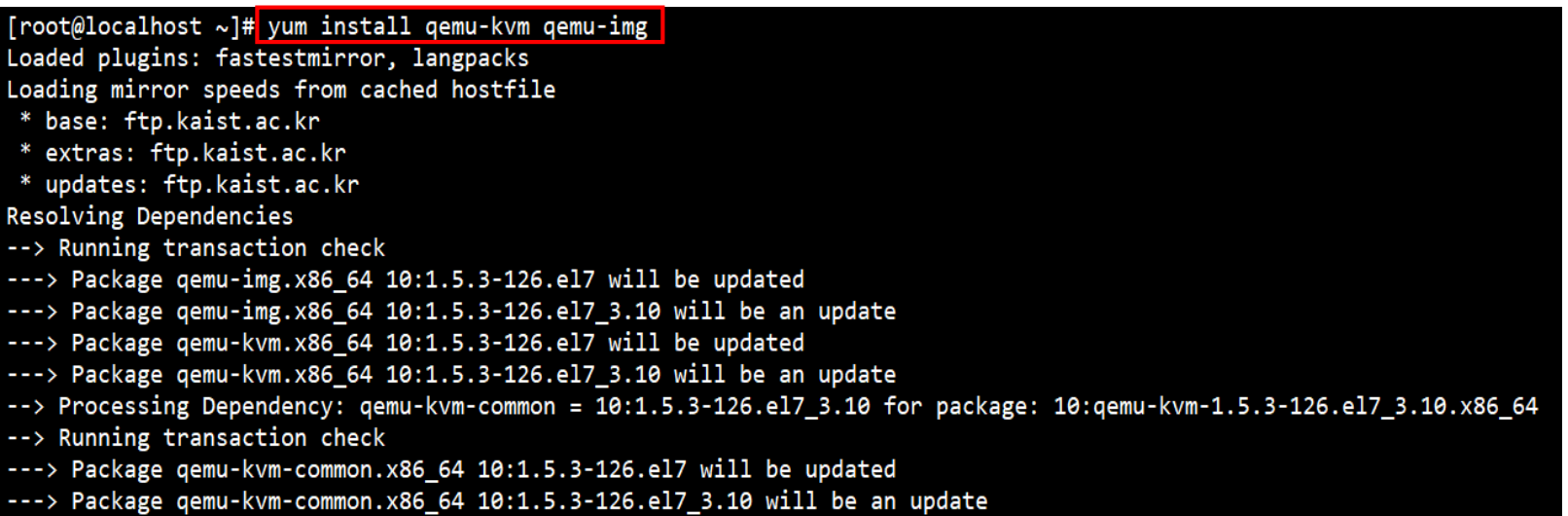

--> Finished Dependency Resolution

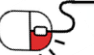

**4.2 Installing the KVM modules(2/3)**

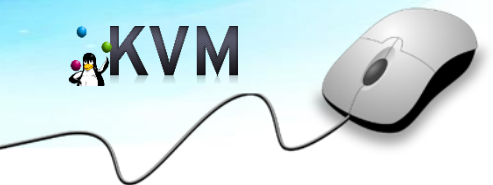

- KVM 관련 Package 설치 2
	- -> yum install virt-manager libvirt libvirt-python libvirt-client
	- -> GUI 환경을 설치하지 않았거나 그래픽 환경으로 관리할 생각이 없다면 'virt-manager' 패키지는 제외해도 무관하다.

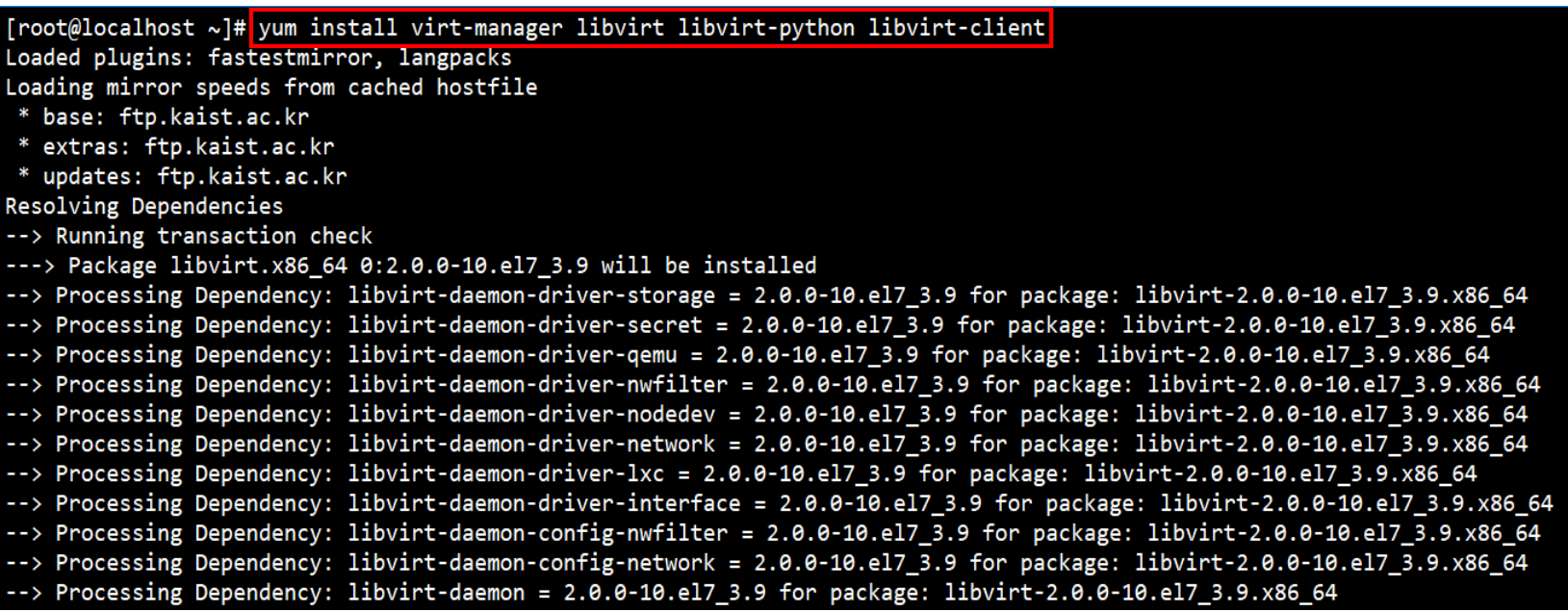

**4.2 Installing the KVM modules(3/3)**

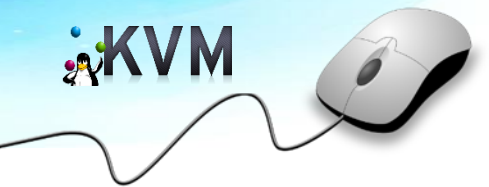

- KVM 관련 Package 설치 3
	- -> yum groupinstall virtualization-client virtualization-platform virtualization-tools

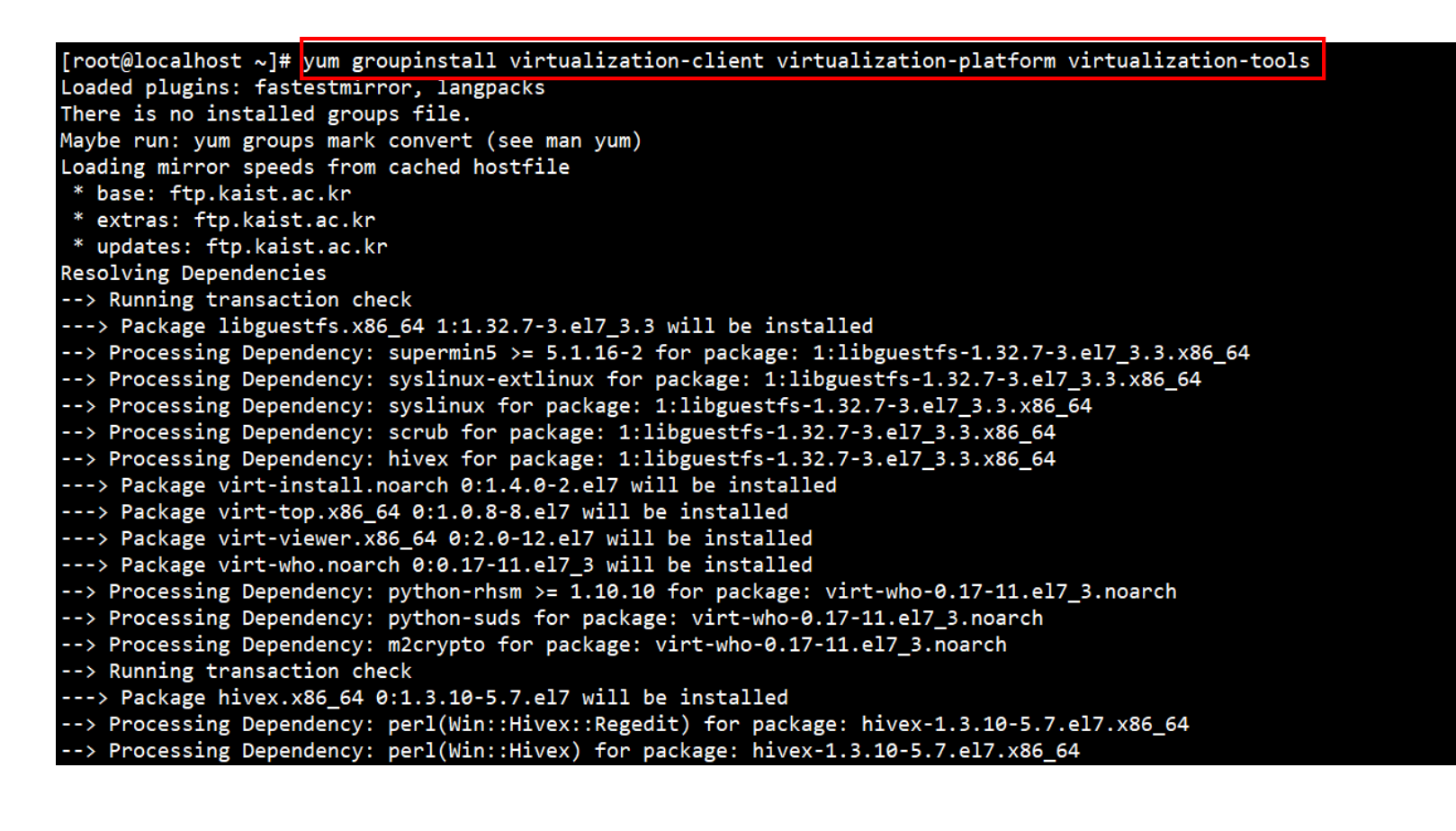

**4.3 Start the service daemon**

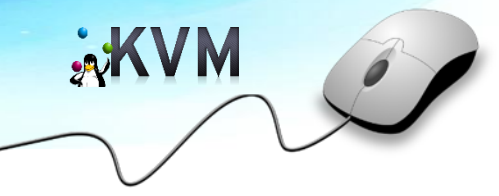

- 가상화 machine 생성을 위한 서비스 데몬(libvirtd)을 실행 및 확인
	- -> Systemctl start libvirtd
	- -> Systmectl enable libvirtd

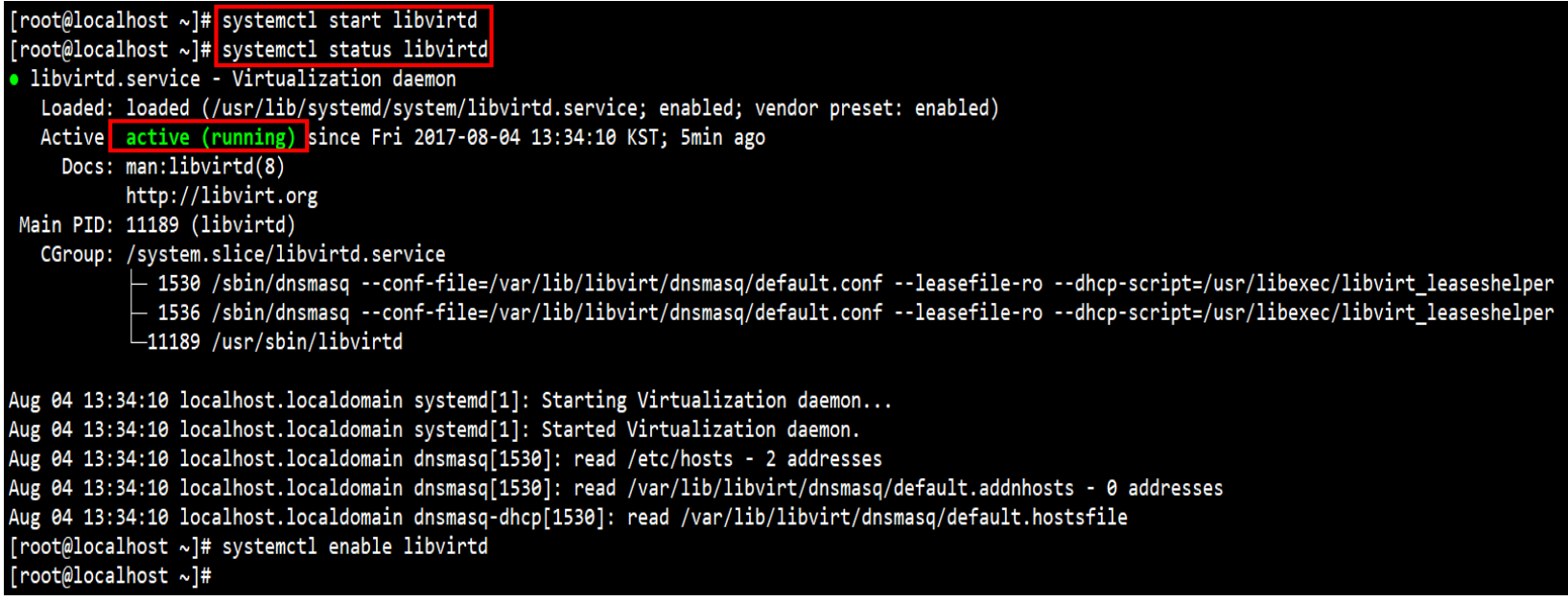

**4.4 Verify that the KVM module is loaded**

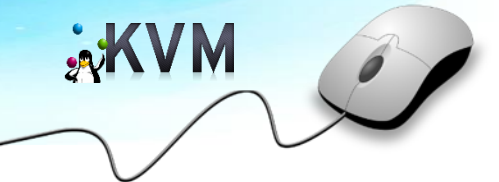

• lsmode | grep kvm

[root@localhost ~]# 1smod | grep kvm vm intel 170181 0 554609 1 kvm intel 13503 1 kvm irgbypass  $[root@localhost ~]$ #

- yum install -y "@X Window System" xorg-x11-xauth xorg-x11-fonts-\* xorg-x11-utils
	- -> Minimal 환경으로 os를 설치한 경우에는 virt-manager 가 작동하지 않기 때문에

x-window package를 설치해야 한다.

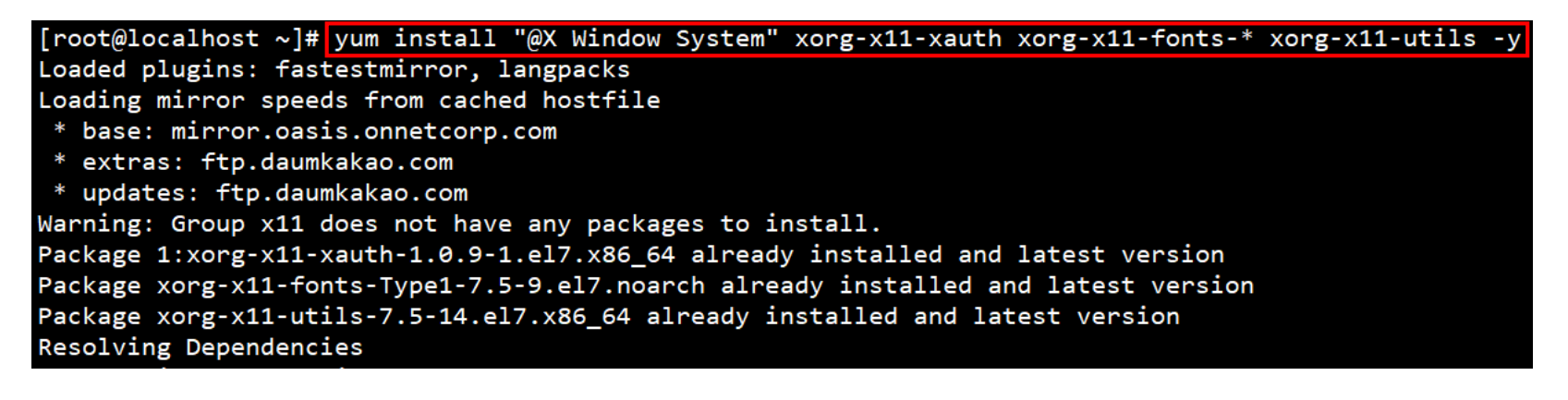

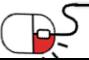

**4.5 Start the Virt-Manager** 

**XXVM** 

- KVM 실행
	- -> virt-manager

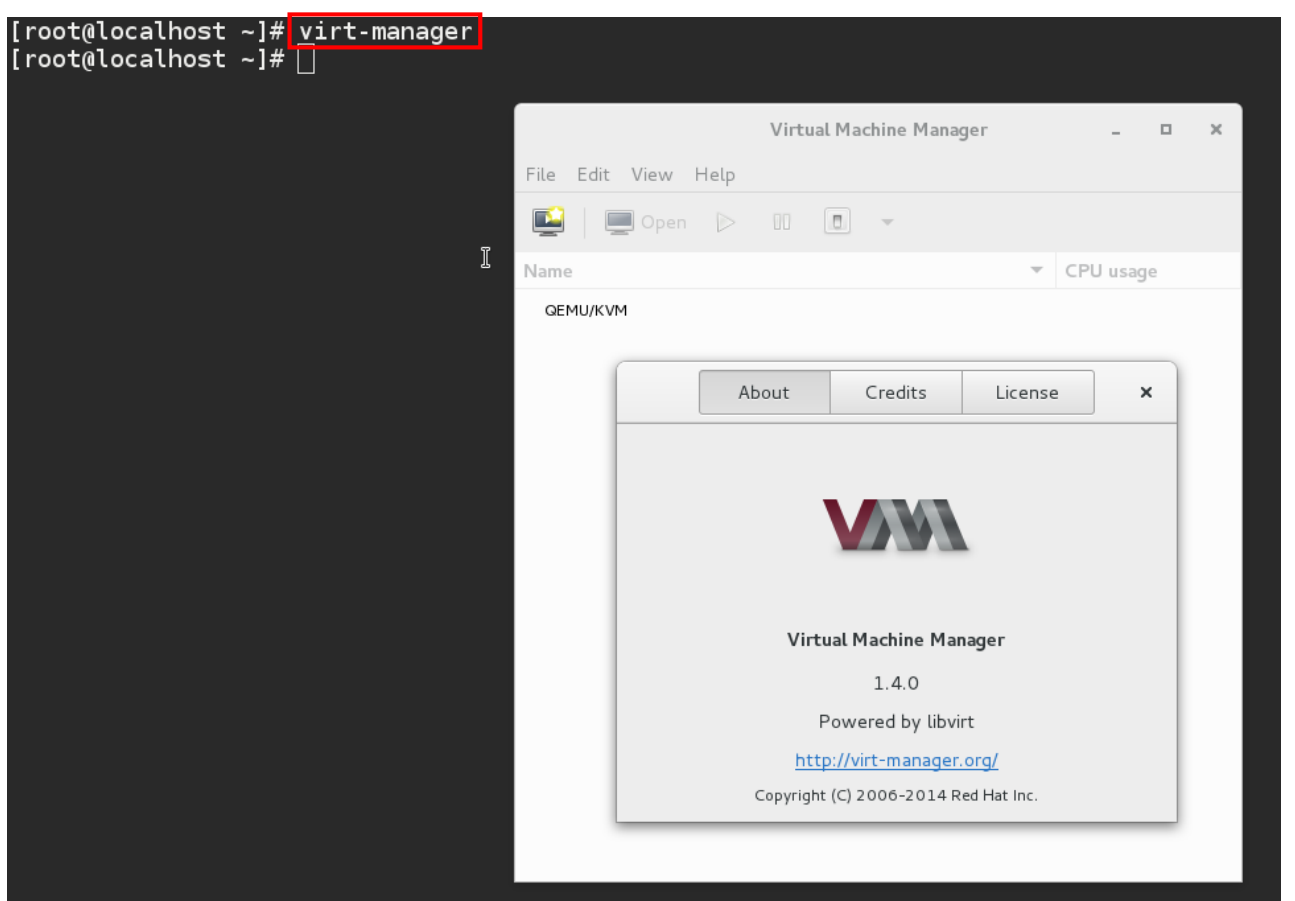

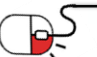

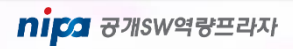

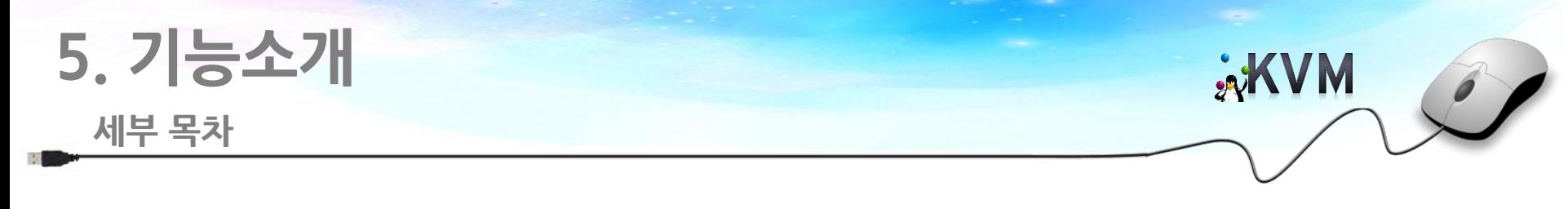

- **5.1 Clone**
- **5.1 HardDisk size 변경**
- **5.1 KVM Performance 확인**

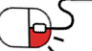

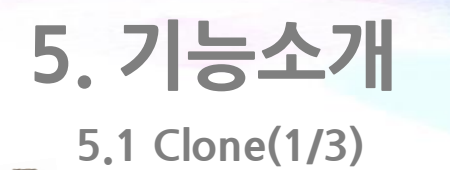

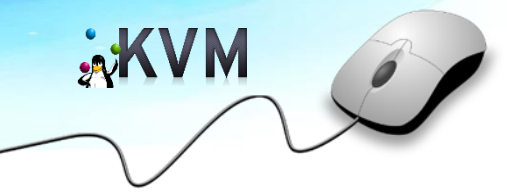

• 구축되어 있는 가상 머신을 복제하여 clone을 생성할 수 있는 기능이다.

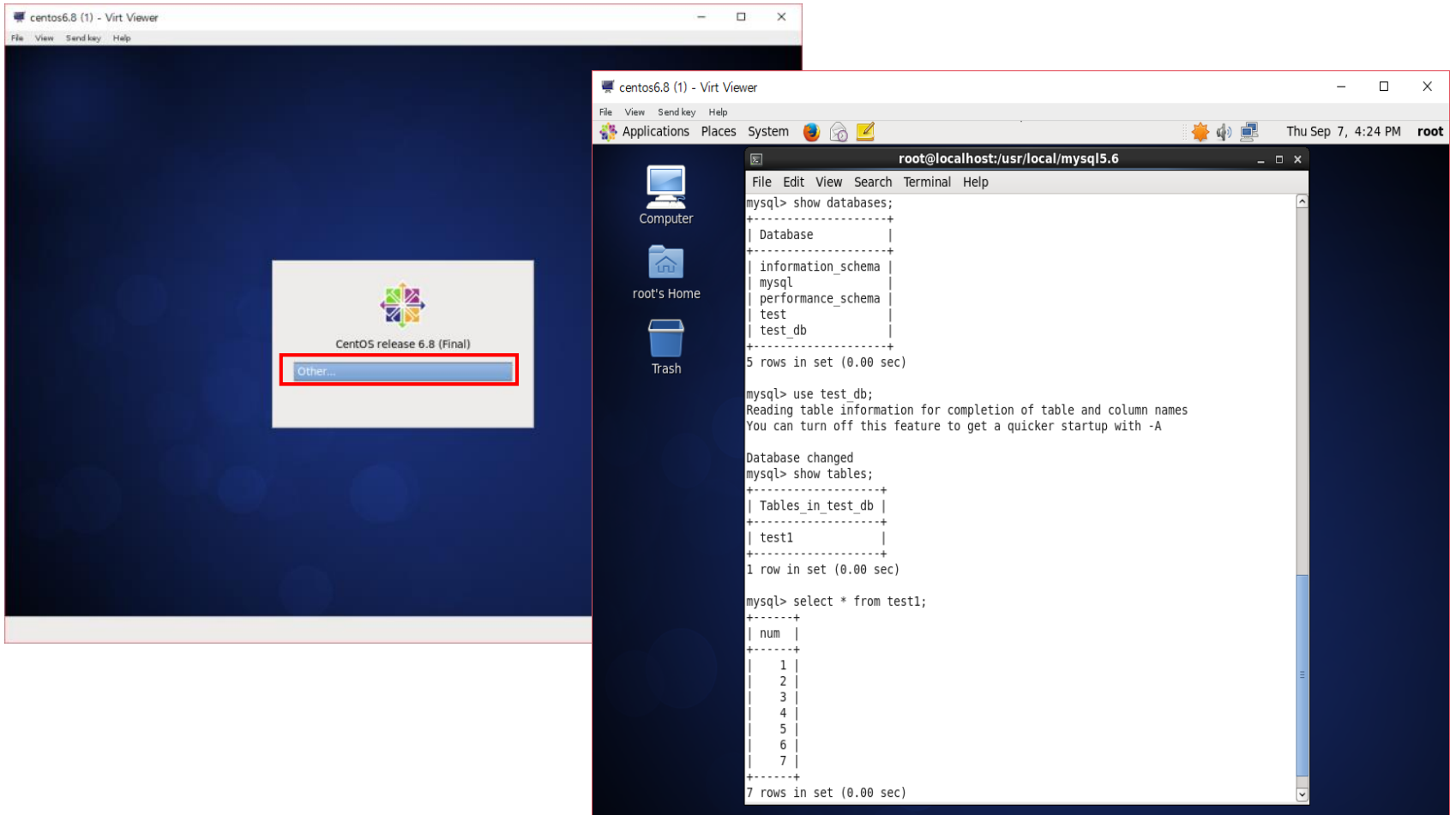

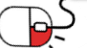

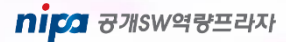

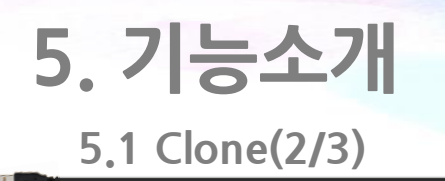

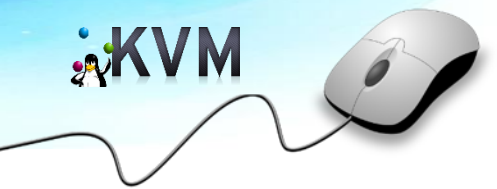

• Virtual Machine Manage에서 Clone 을 선택하여 진행한다.

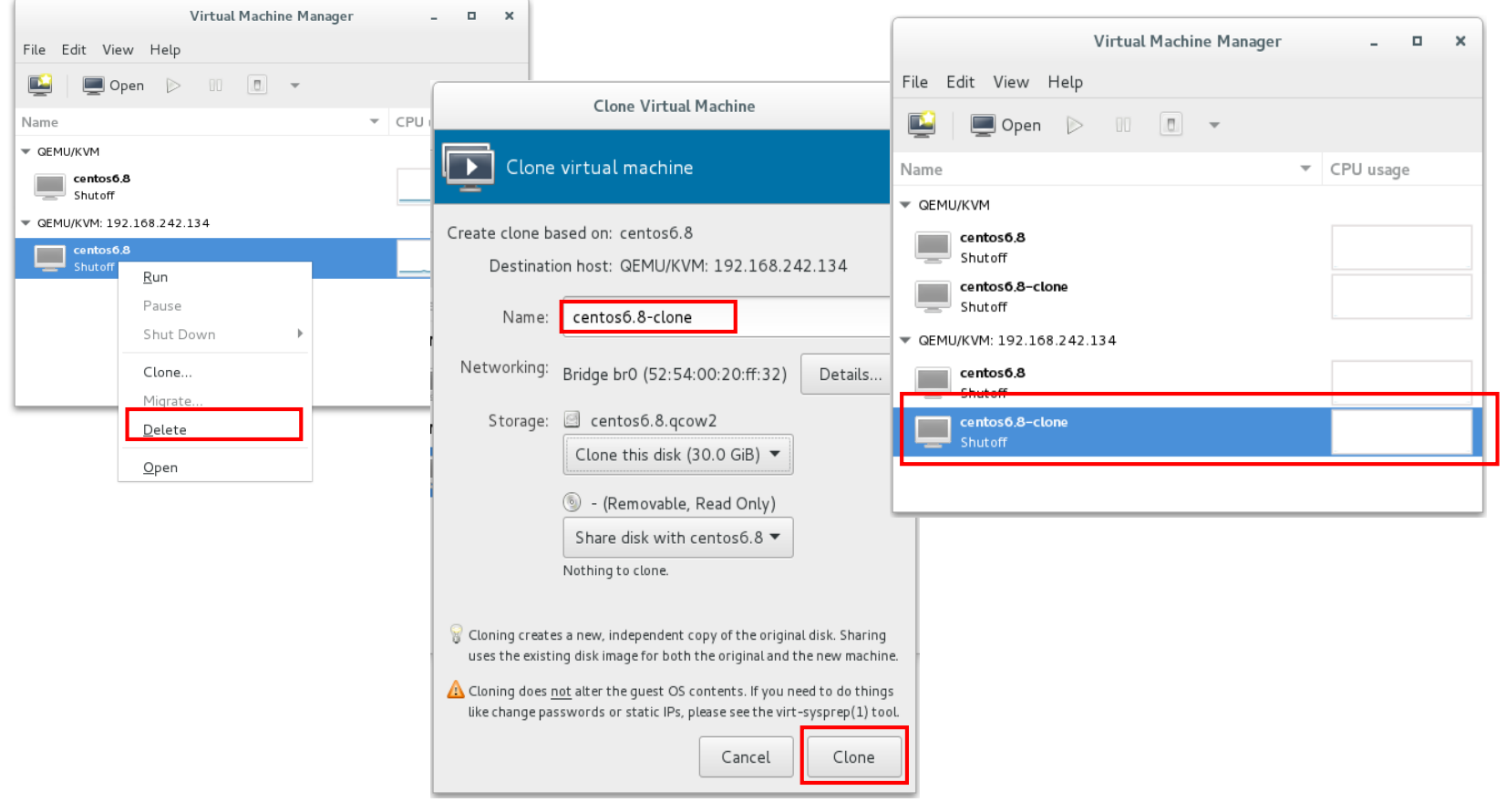

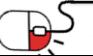

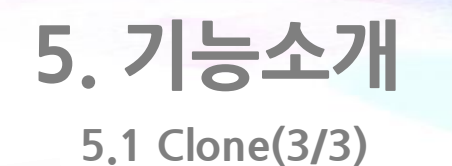

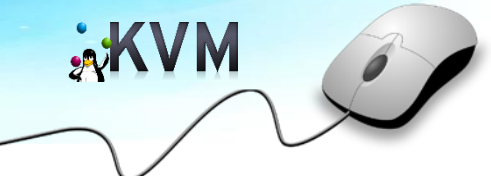

• Clone 된 가상머신을 확인할 수 있다.

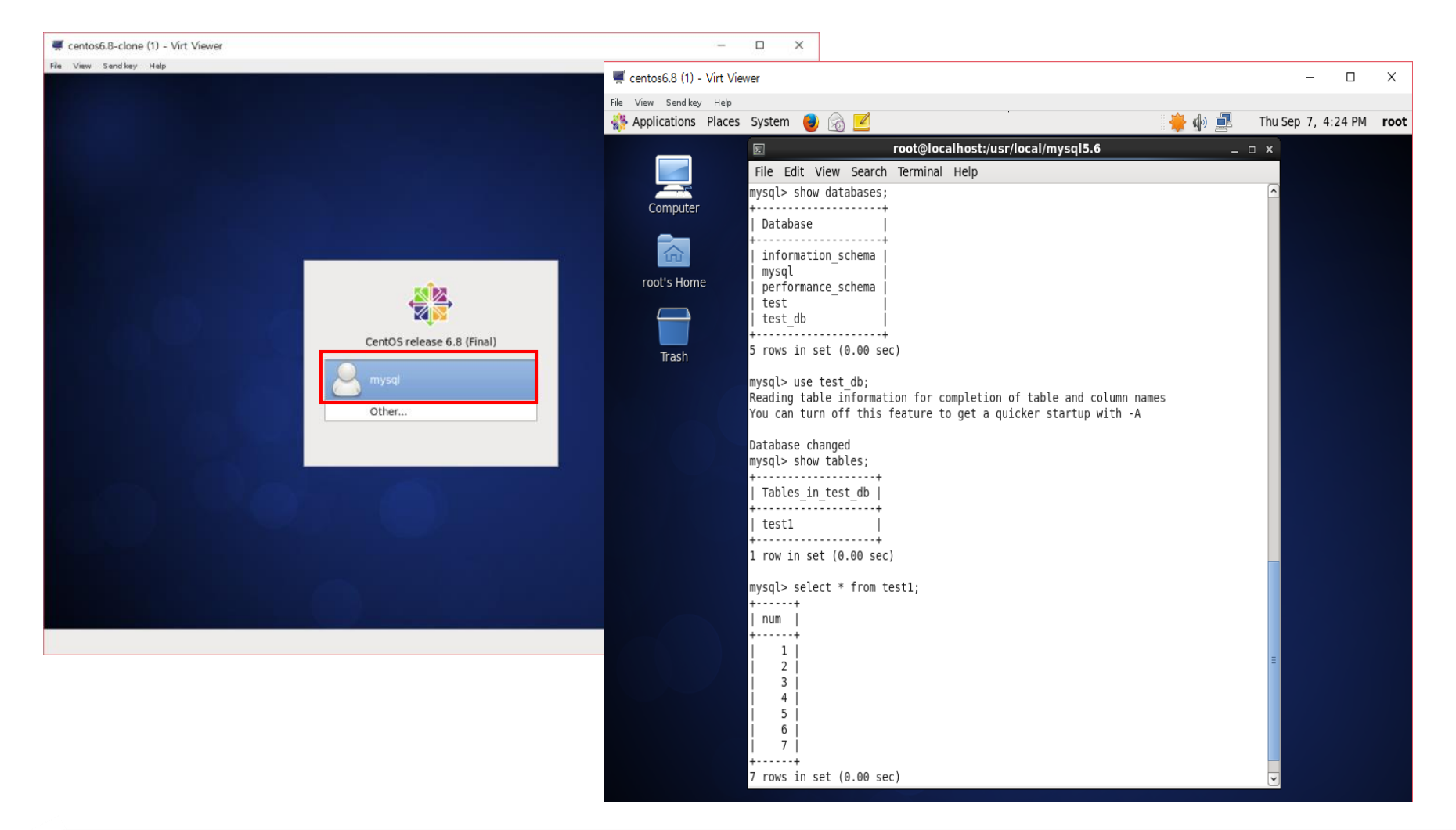

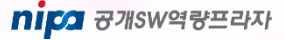

### **5. 기능소개**

**5.2 HardDisk Size 변경**

- 해당 directory 는 root 권한이 없으면 열람이 안되기 때문에 root 계정을 써서 접근한다.
	- cd /var/lib/libvirt/images
	- qemu-img resize [크기 조정할 이미지파일 이름] +100G (사용자 임의)

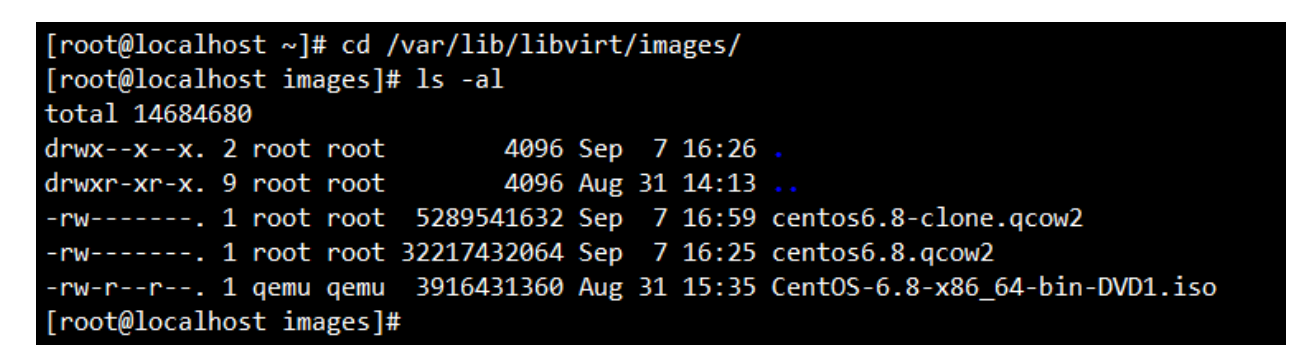

[root@localhost images]# gemu-img resize centos6.8-clone.gcow2 +5GB Image resized.

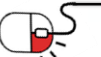

**AXVM** 

### **5. 기능소개**

#### **5.3 KVM Performance 확인**

**xKVM** 

- 가상 머신의 성능을 확인한다.
	- virt-manager -> Edit -> Preferences ->Polling : 사용자가 확인하고 싶은 option 선택 가능하다.centos6 8-clone on QEMII/KVM·192 168 242 134

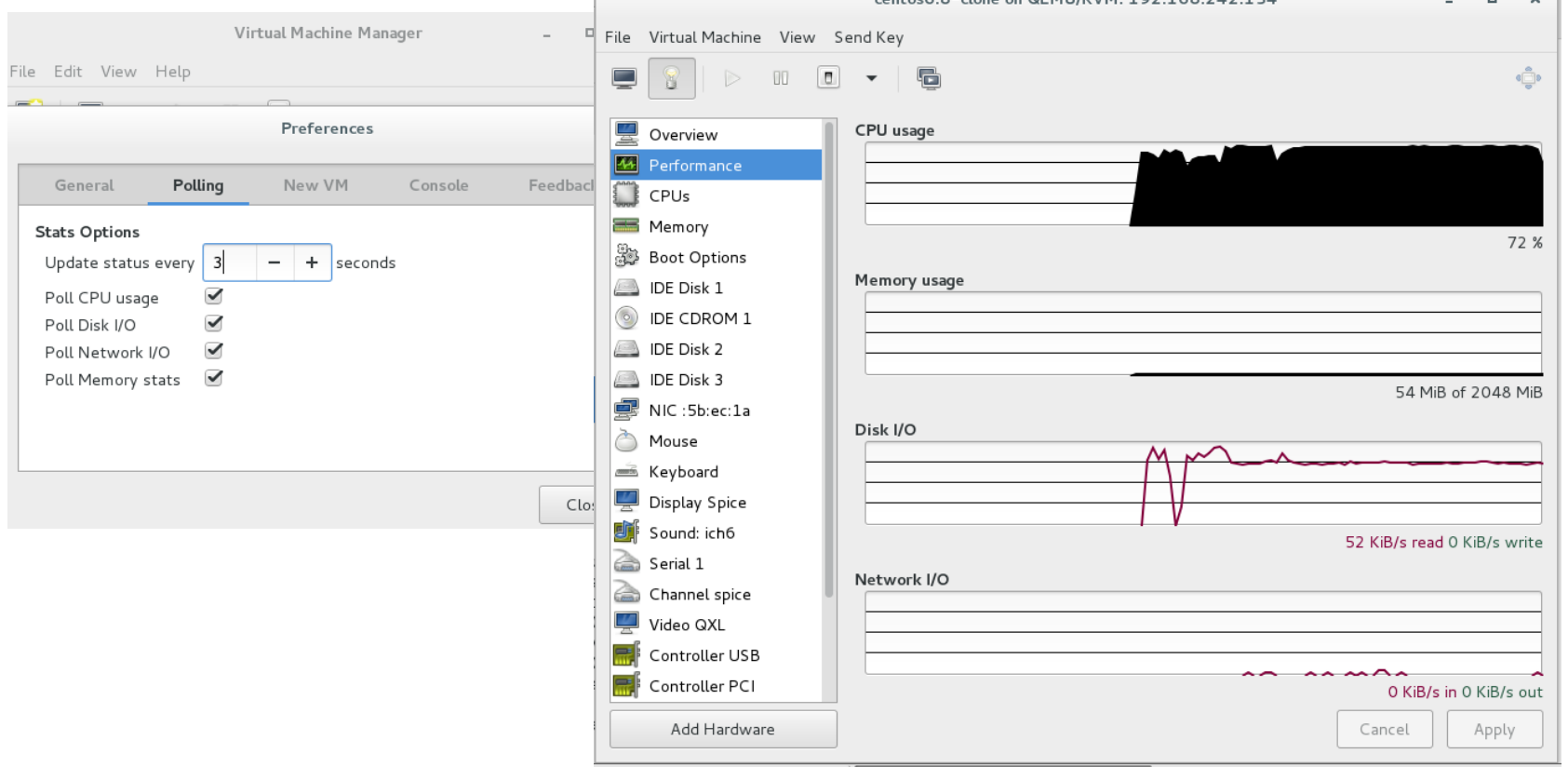

#### **세부 목차**

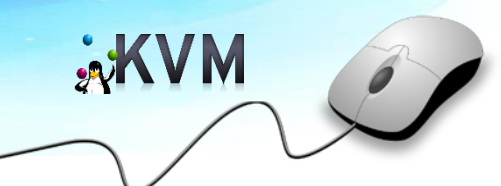

- **6.1 예제 소개**
- **6.2 Configure bridge Interface**
- **6.3 Start Creating Virtual Machines from virt-manager**
- **6.4 Start Creating Virtual Machines from Command Line**

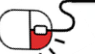

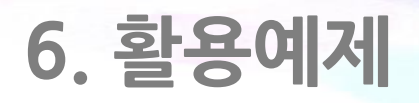

**6.1 예제 소개**

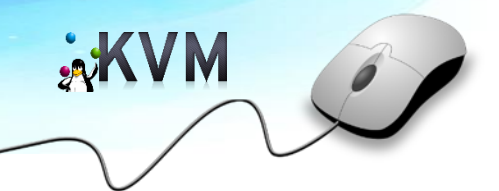

- 본 예제는 프로젝트 내부에서 사용할 수 있는 KVM을 사용하여 virtual machine를 구축한다.
- 구축 방법은 총 2가지가 있다. GUI모드인 virt-manage를 사용하여 구축하는 것과 Command Line으로 구축하는 것이다.
- 이 2가지 방법을 모두 사용하여 OS 환경을 구축하는 것을 목표로 한다.

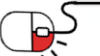

### **6.2 Configure Bridge Interface(1/3)**

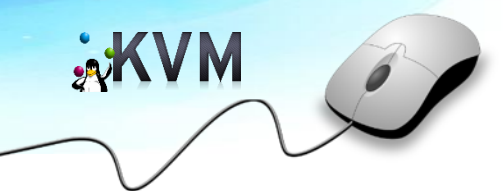

• **Configure Bridge Interface(1/3)**

→ hypervisor 네트워크 외부에서 가상 시스템에 접근하려면 Bridge interface 필요하다.

- cd /etc/sysconfig/network-scripts/
- cp ifcfg-ens32 ifcfg-br0 <- ifcfg-ens32 (사용자 별로 다르다.)

[root@localhost ~]# cd /etc/sysconfig/network-scripts/ [root@localhost network-scripts]# cp ifcfg-ens32 ifcfg-br0 [root@localhost network-scripts]#

#### → Interface 파일을 편집한다.

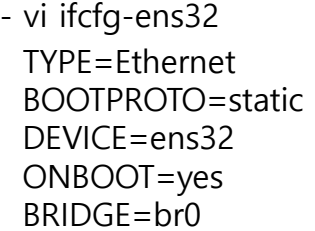

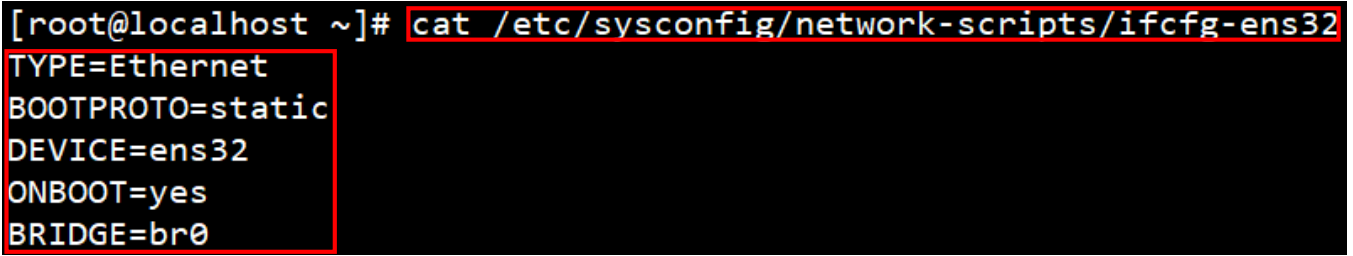

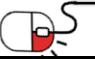

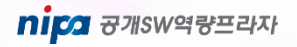

**6.2 Configure Bridge Interface(2/3)**

#### • **Configure Bridge Interface(2/3)**

→ Bridge 파일 편집한다.

- vi ifcfg-br0 TYPE=Bridge BOOTPROTO=static DEVICE=br0 ONBOOT=yes IPADDR= 사용자IP NETMASK=255.255.255.0 GATEWAY=사용자Gateway DNS1=192.168.10.11

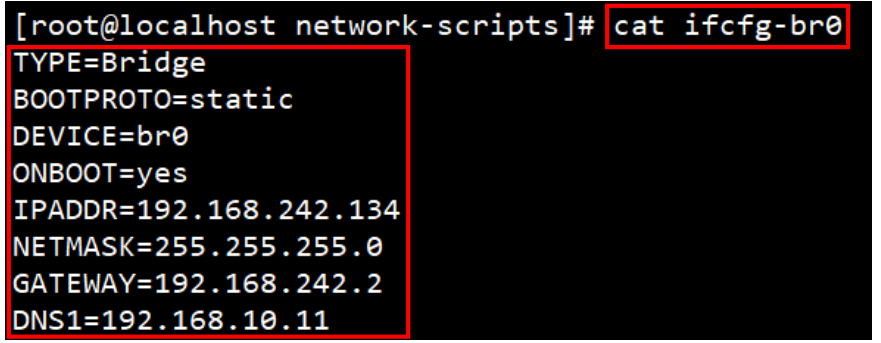

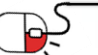

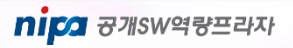

**xKVM** 

**6.2 Configure Bridge Interface(3/3)**

**AXVM** 

- **Configure Bridge Interface**
- → bridge interface를 사용하려면 network 서비스를 재 시작한다.
	- systemctl restart network

[root@localhost network-scripts]# systemctl restart network]

- → Bridge interface 확인한다.
	- ip addr show br0

 $[root@localhost ~]+$  ip addr show br0 5: br0: <BROADCAST, MULTICAST, UP, LOWER\_UP> mtu 1500 qdisc noqueue state UP qlen 1000 link/ether 00:0c:29:c5:7a:51 brd ff:ff:ff:ff:ff:ff:ff inet 192.168.242.134/24 brd 192.168.242.255 scope global br0 valid\_lft forever preferred\_lft forever inet6 fe80::20c:29ff:fec5:7a51/64 scope link valid\_lft forever preferred\_lft forever

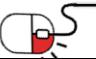

**6.3 Start Creating Virtual Machines from Virt-manager(1/7)** 

- **Start Creating Virtual Machines from Virt-manager(1/7)** 
	- → 관리 console을 이용하여 원격으로 접속한다.
		- terminal창에 virt-manager 입력한다.
		- file -> add connection 을 선택하여 원격 설정을 설정한다.

Method : SSH Username : root Hostname : host ip

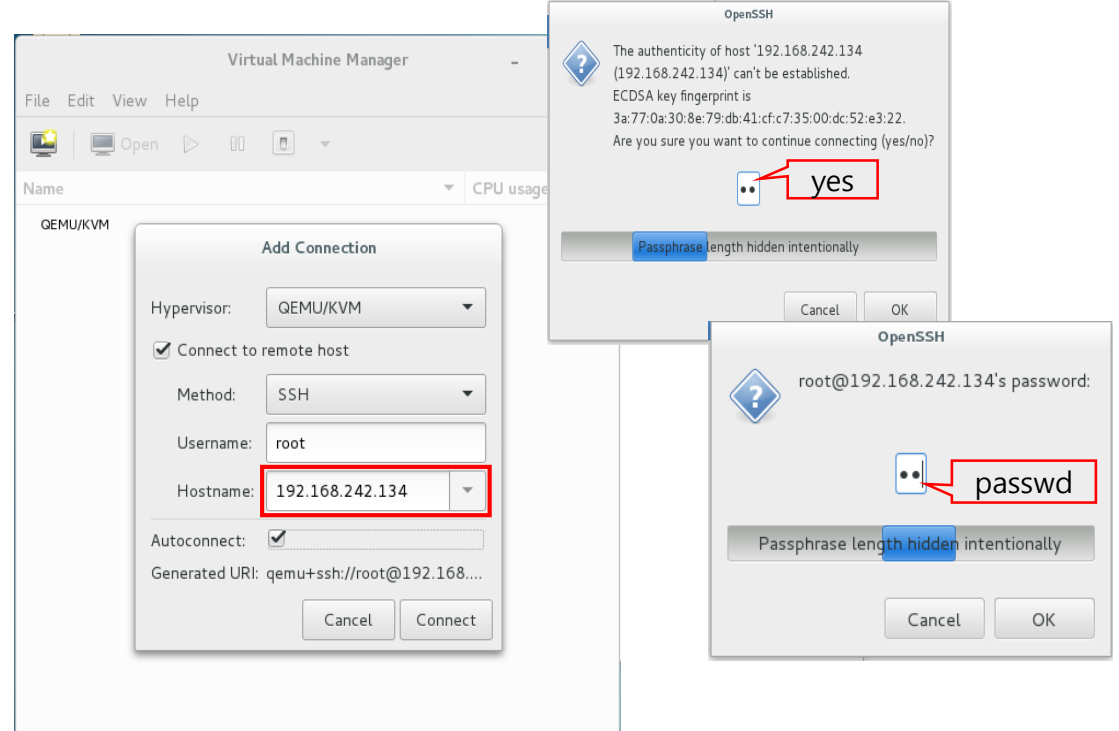

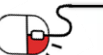

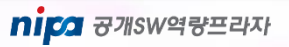

**AXVM** 

**6.3 Start Creating Virtual Machines from Virt-manager(2/7)** 

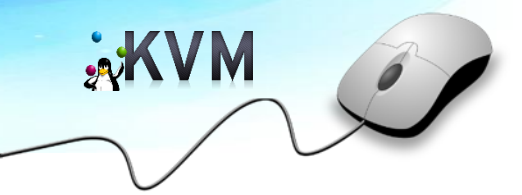

- **Start Creating Virtual Machines from Virt-manager(2/7)** 
	- → New Virtual Machine 선택한다.
	- → Local install media 선택한다.

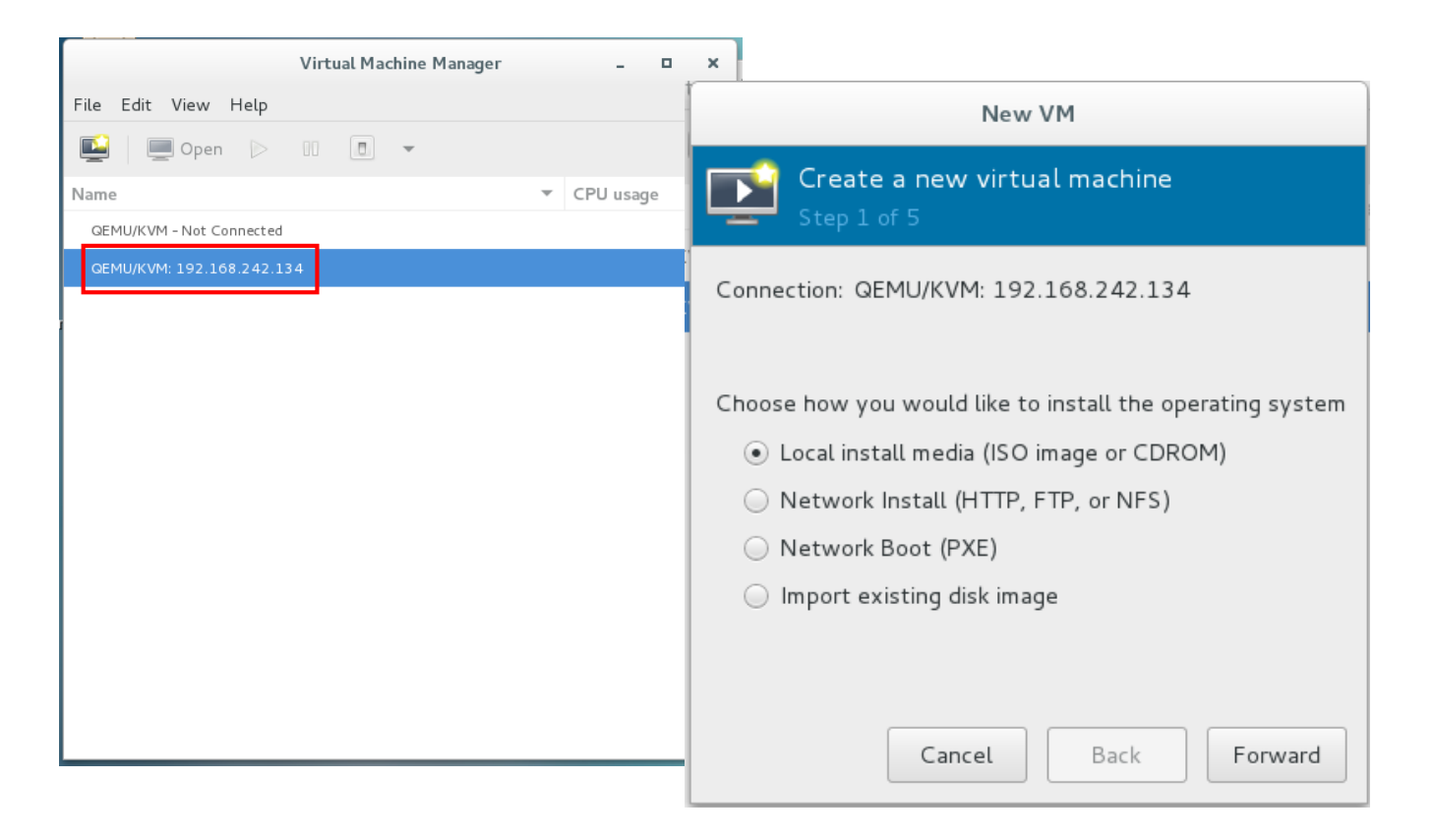

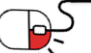

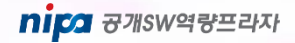

**6.3 Start Creating Virtual Machines from Virt-manager(3/7)** 

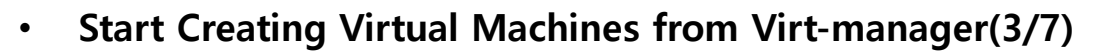

#### → ISO 파일의 경로를 지정한다.

- cd /var/lib/libvirt/images/ 안에 iso파일이 있어야 한다.

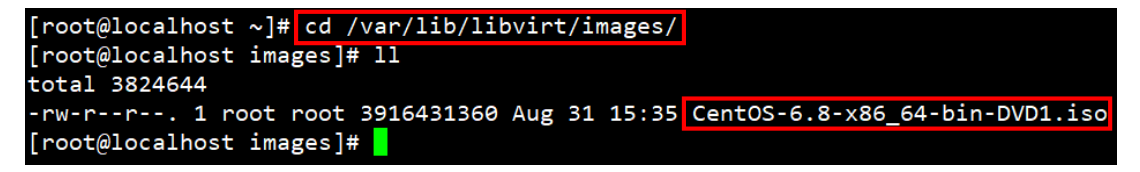

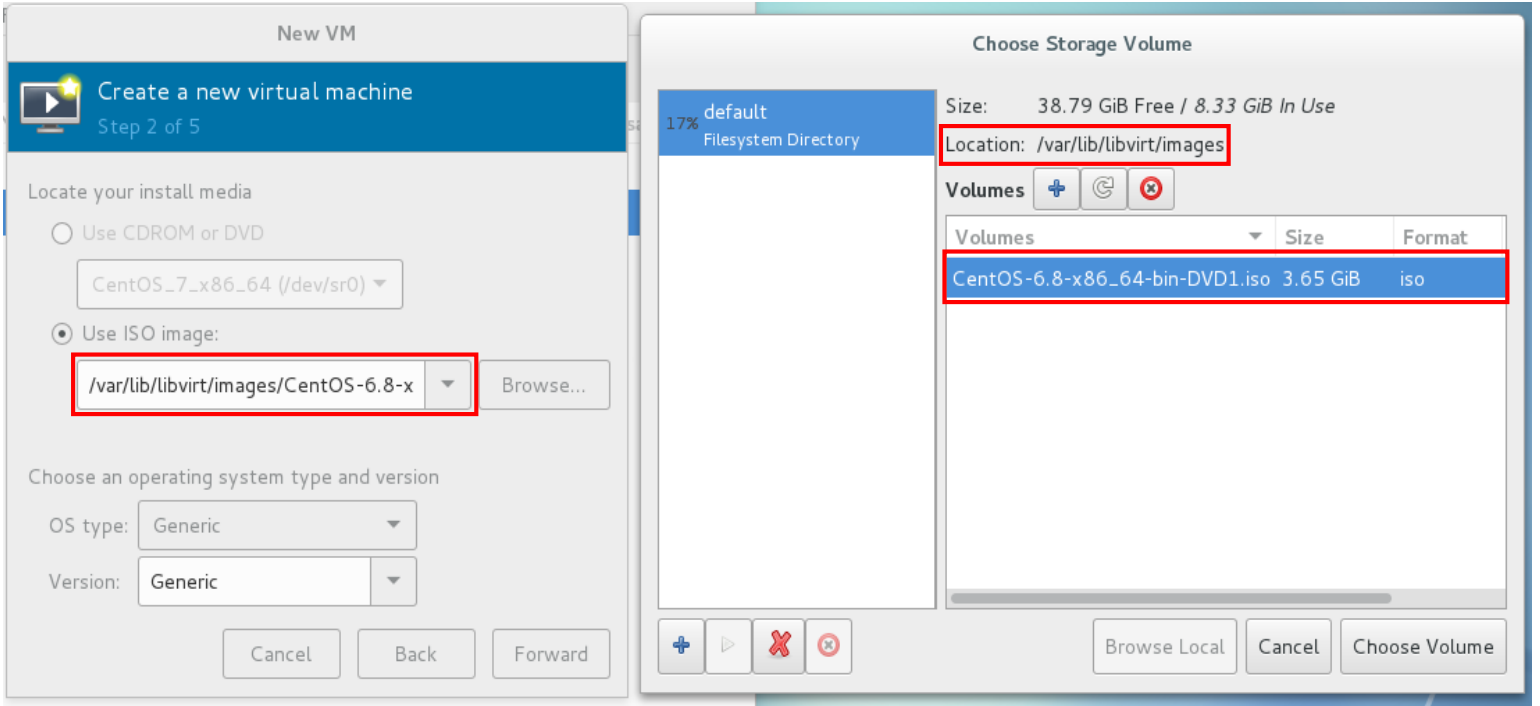

**AXVM** 

nipa <sub>8개SW역량프라자</sub>

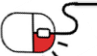

**6.3 Start Creating Virtual Machines from Virt-manager(4/7)** 

• **Start Creating Virtual Machines from Virt-manager(4/7)** 

→ RAM 및 CPU 지정한다.

- → Storage size 지정한다.
- → 가상 머신의 이름을 지정하고 네트워크를 Bridge br0로 선택한다.

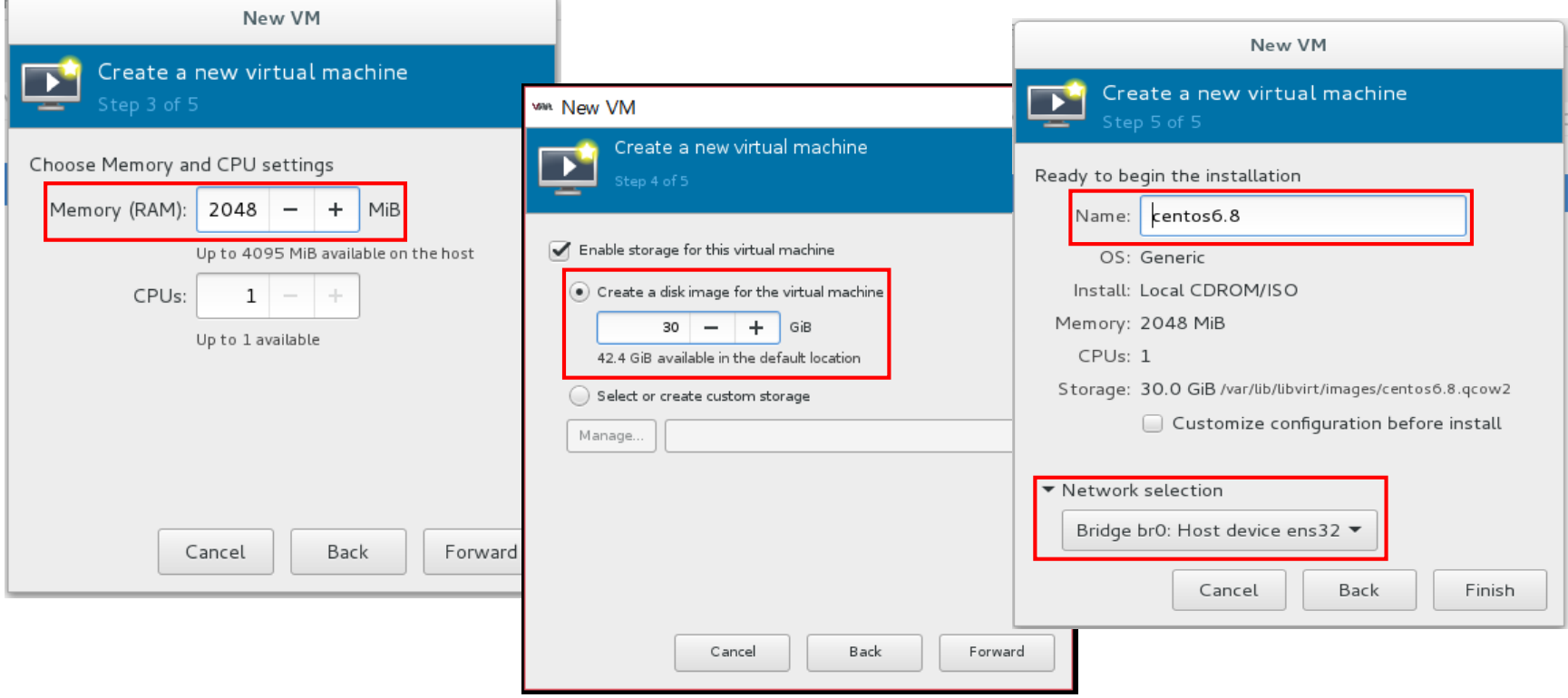

**xKVM** 

nipa <sub>8개SW역량프라자</sub>

**6.3 Start Creating Virtual Machines from Virt-manager(5/7)** 

**xKVM** 

• **Start Creating Virtual Machines from Virt-manager(5/7)**   $\rightarrow$  설치를 시작한다.

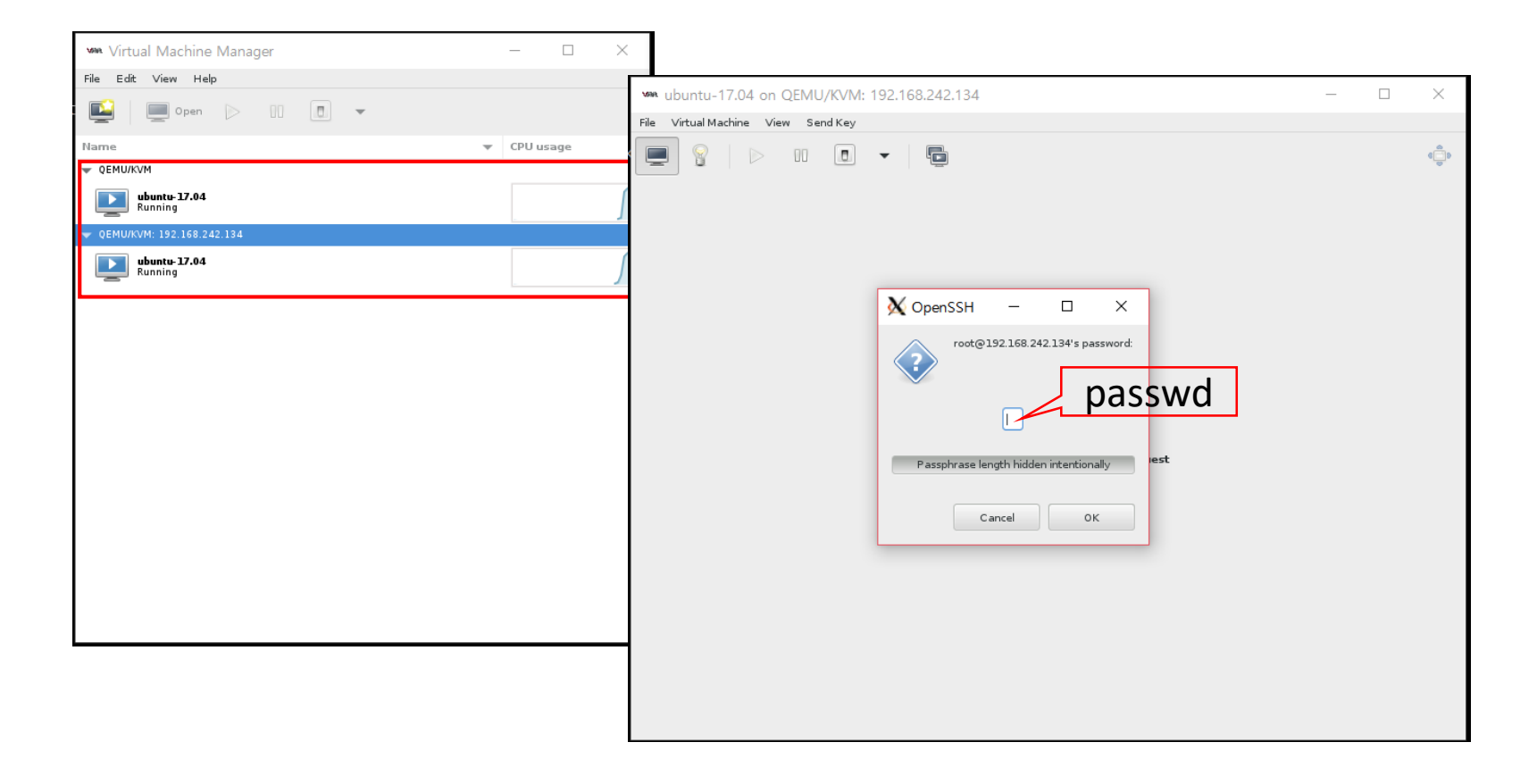

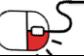

**6.3 Start Creating Virtual Machines from Virt-manager(6/7)** 

• **Start Creating Virtual Machines from Virt-manager(6/7)**   $\rightarrow$  설치 과정

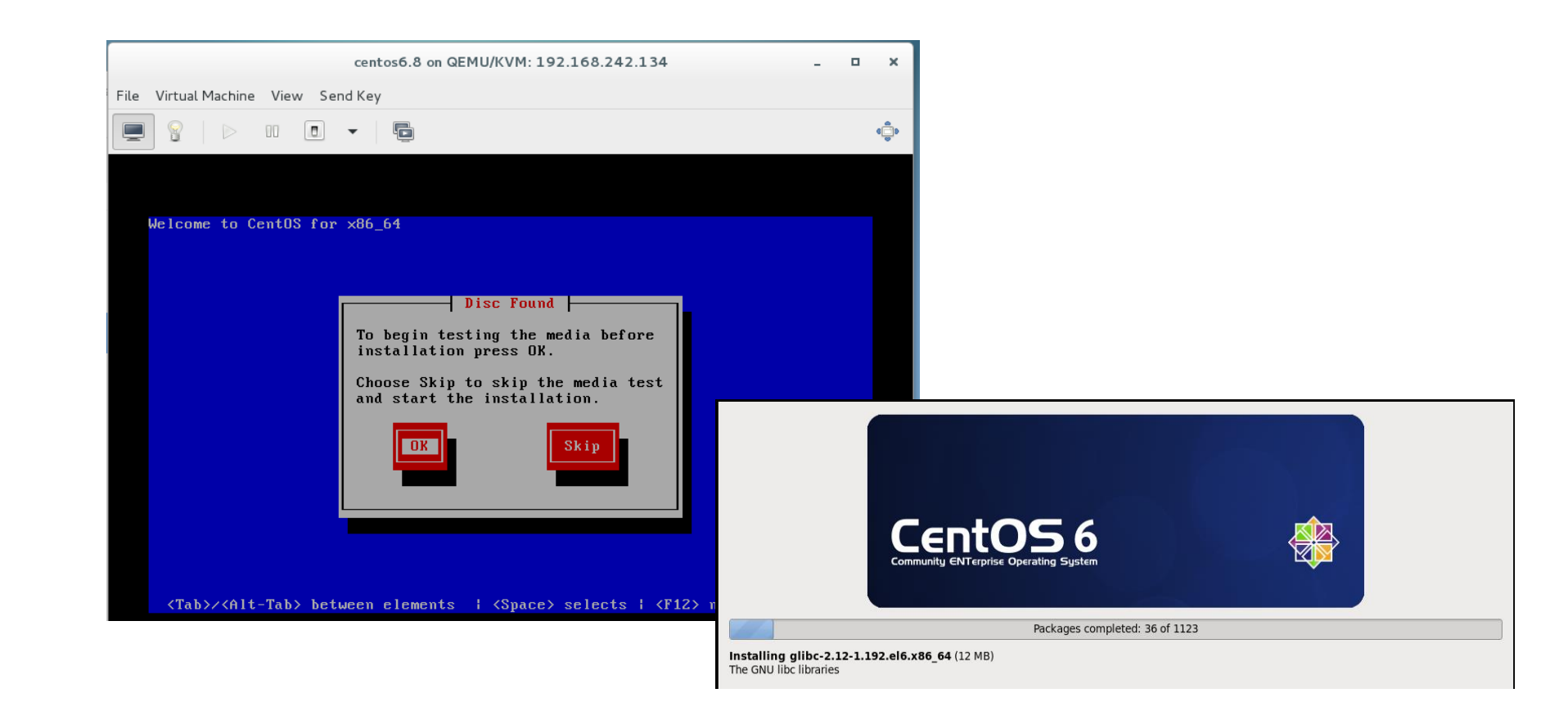

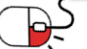

**AXVM** 

**6.4 Start Creating Virtual Machines from Command Line(1/3)** 

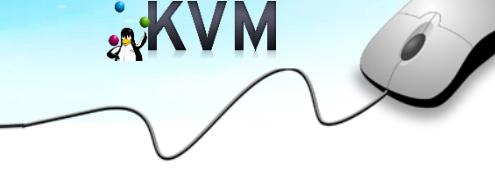

#### • **Start Creating Virtual Machines from Command Line(1/3)**

→ virt-install 명령을 사용하여 console에서 가상 머신을 생성한다.

- virt-install --name=Fedora23 --file=/var/lib/libvirt/images/Fedora23.dsk --file-size=20 --nonsparse --graphics spice --vcpus=2 --ram=2048 --cdrom=/var/lib/libvirt/images/Fedora-Server-DVD-x86\_64-23.iso --network bridge=br0 --os-type=linux --os-variant=generic

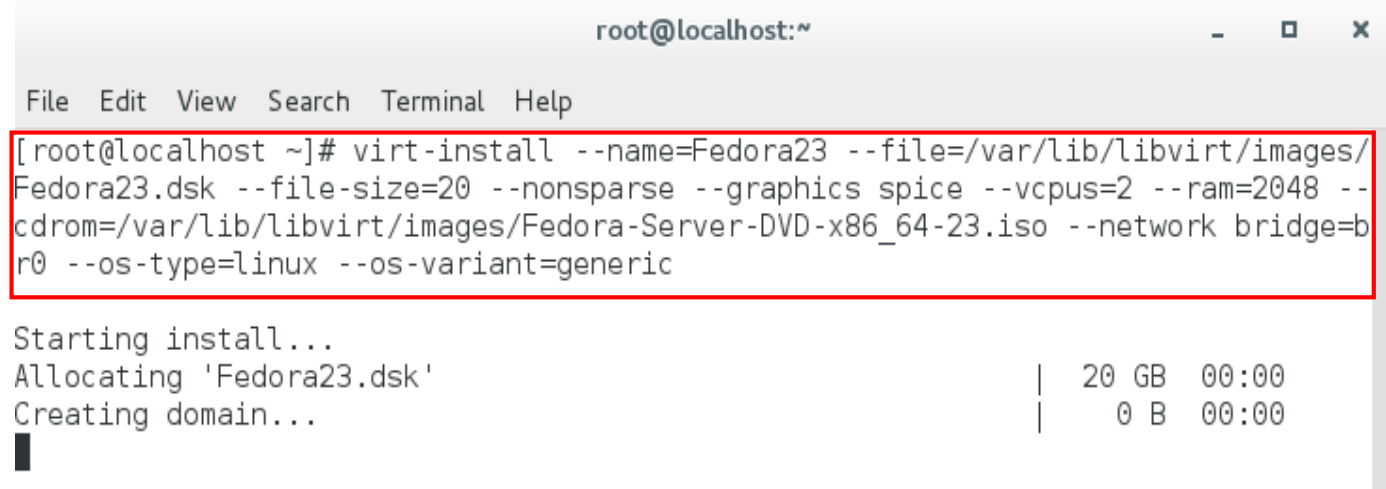

**6.4 Start Creating Virtual Machines from Command Line(2/3)** 

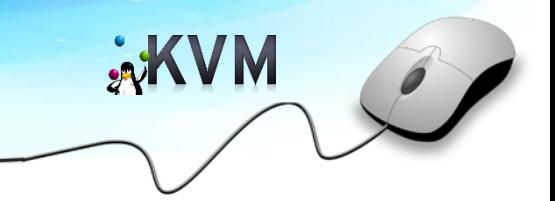

• **Start Creating Virtual Machines from Command Line(2/3)** 

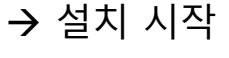

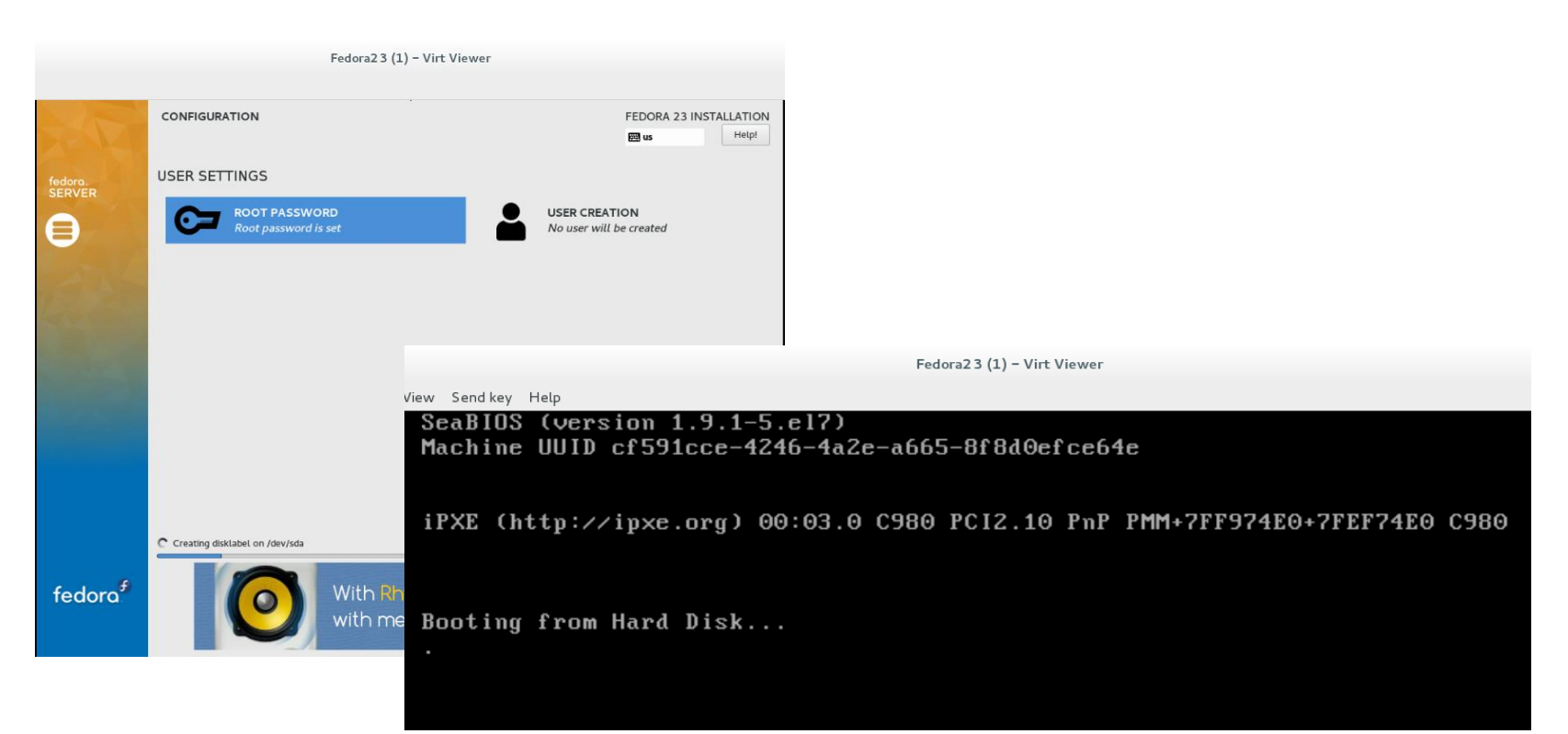

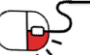

**6.4 Start Creating Virtual Machines from Command Line(3/3)** 

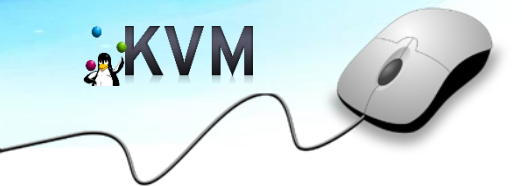

• **Start Creating Virtual Machines from Command Line(3/3)** 

 $\rightarrow$  설치 완료

Help ev. Fedora 23 (Server Edition) Kernel 4.2.3-300.fc23.x86\_64 on an x86\_64 (tty1) Admin Console: https://192.168.242.140:9090/ or https://[fe80::5054:ff:fe77:36bb]:9090/ localhost login: root Password: [root@localhost "]# ifconfig ens3: flags=4163<UP,BROADCAST,RUNNING,MULTICAST> mtu 1500 inet 192.168.242.140 netmask 255.255.255.0 broadcast 192.168.242.255 inet6 fe80::5054:ff:fe77:36bb prefixlen 64 scopeid 0x20<link> ether 52:54:00:77:36:bb txqueuelen 1000 (Ethernet) RX packets 65 bytes 5329 (5.2 KiB) RX errors 0 dropped 0 overruns 0 frame 0 TX packets 33 bytes 3232 (3.1 KiB) TX errors 0 dropped 0 overruns 0 carrier 0 collisions 0 lo: flags=73<UP,LOOPBACK,RUNNING> mtu 65536 inet 127.0.0.1 netmask 255.0.0.0 inet6 ::1 prefixlen 128 scopeid 0x10<host> loop txqueuelen 0 (Local Loopback)  $RX$  packets  $4$  butes  $340$   $(340.0B)$ RX errors 0 dropped 0 overruns 0 frame 0 TX packets 4 butes 340 (340.0 B) TX errors 0 dropped 0 overruns 0 carrier 0 collisions 0 [root0localhost "]# cat /etc/redhat-release Fedora release 23 (Twenty Three)

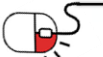

[root@localhost "]# \_

Fedora23 (1) - Virt Viewer

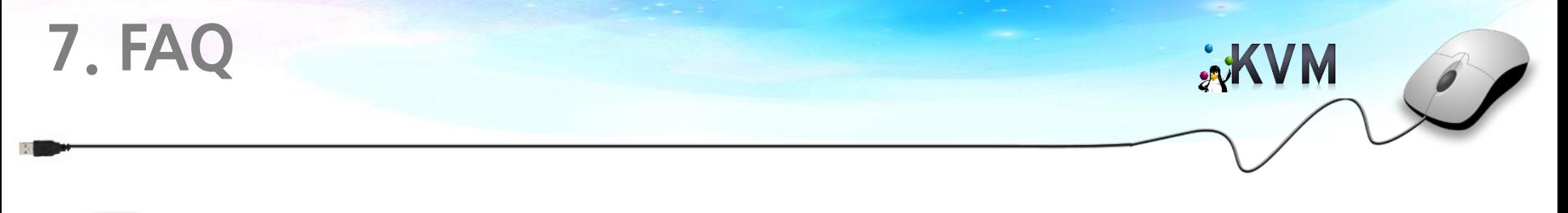

### **Q KVM과 Xen의 차이점은 무엇입니까?**

**A** Xen 은 외부 hypervisor로, machine의 제어를 담당하며 guest 사이의 자원 들을 분할하는 역할을 수행합니다. 반면, KVM은 Linux의 일부이며 일반적 인 Linux 스케줄러 및 메모리 관리 방법을 사용합니다. 이는 KVM이 사용하 기 쉽고, KVM만의 특색이 있다는 것을 의미합니다.(ex. KVM은 RAM을 비 우기 위해 disk를 guest로 스왑할 수 있습니다.) 또한 KVM은 x86 HVM(vt/svm 명령어 세트)를 지원하는 프로세서에서만 실행되며, Xen은 반 가상화라고 불리는 기술을 사용하여 non-HVM x86 프 로세서에서 수정된 운영체제를 실행할 수 있습니다. KVM은 CPU의 반 가 상화를 지원하지 않지만 I/O 성능을 향상시키기 위해 장치 드라이버의 반 가상화를 지원할 수 있습니다.

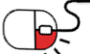

 $\mathbf{g}$ 

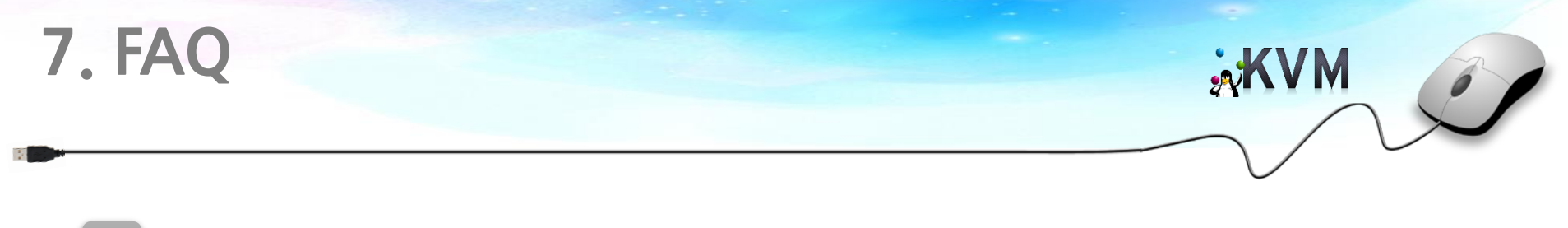

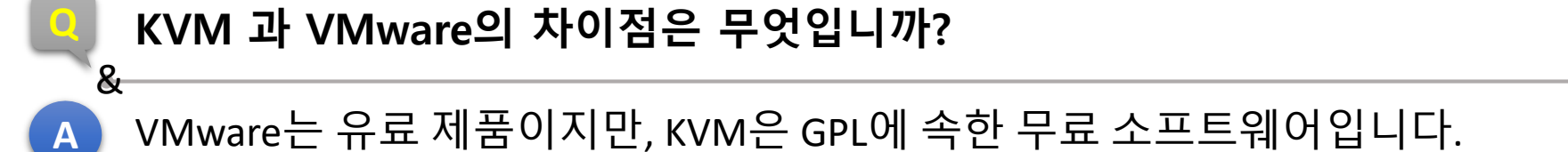

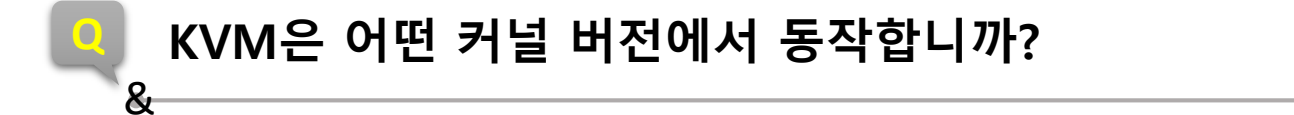

**A** 사용중인 KVM 버전에 따라 다르며, KVM의 최신 버전은 최신 커널(2.6.17 이상)에서 동작하며 구버전은 이전 커널버전 에서도 동작한다.

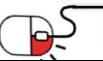

**8. 용어정리**

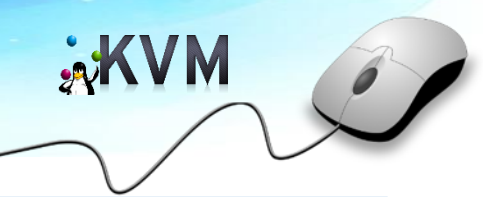

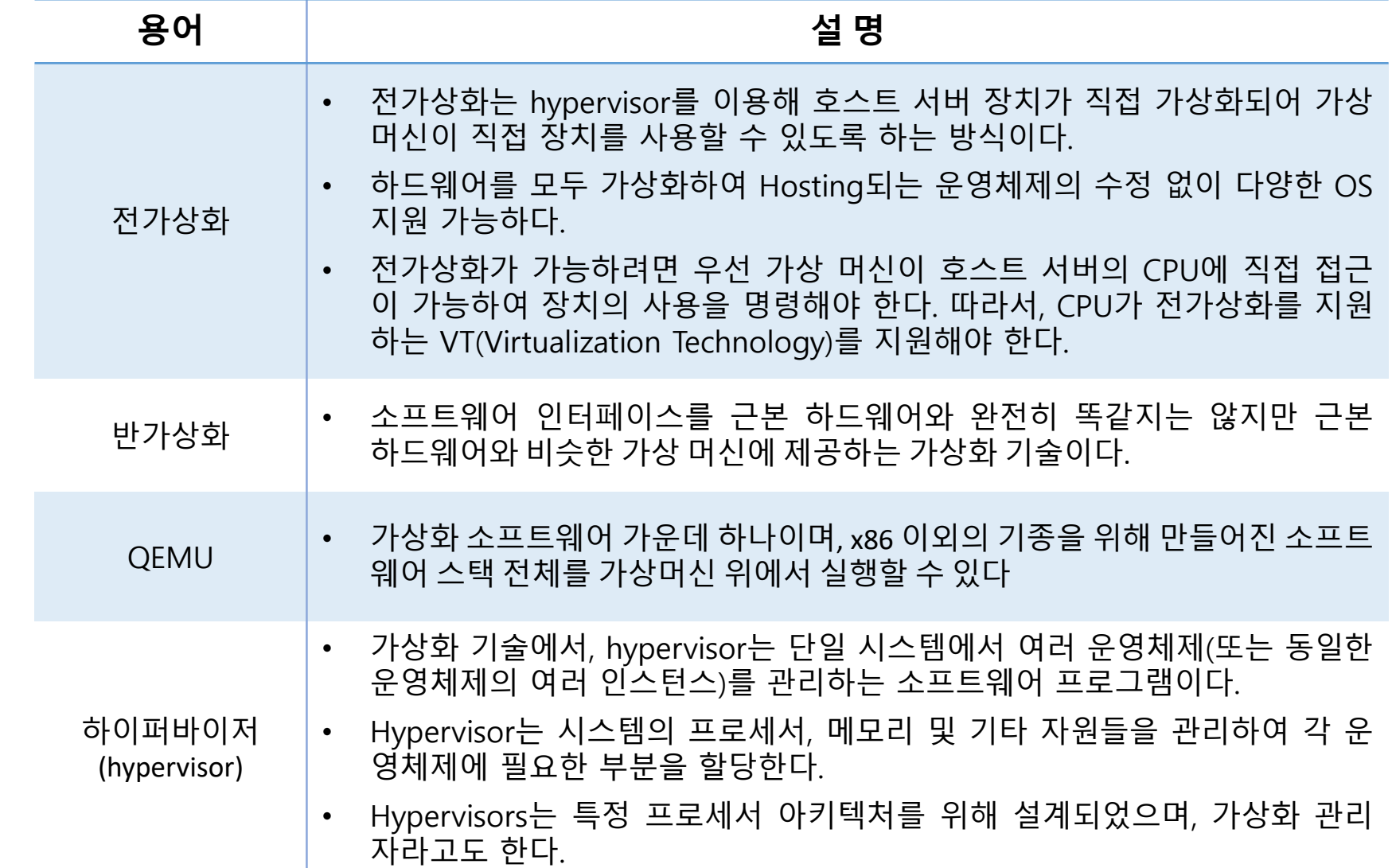

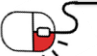

### **Open Source Software Installation & Application Guide**

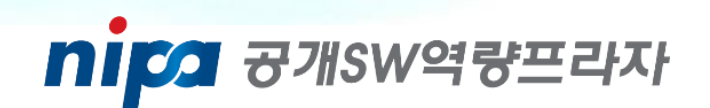

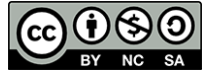

이 저작물은 크리에이티브 커먼즈 [저작자표시 – 비영리 – 동일조건 변경허락 2.0 대한민국 라이선스]에 따라 이용하실 수 있습니다.